## MUSICAL FIDELITY

### **Technical Information**

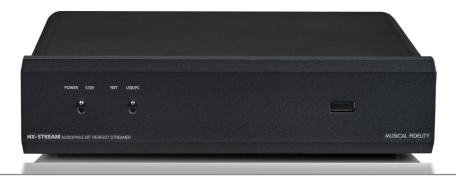

# MX-Stream CD Ripping

Guide to CD Ripping

Using an external USB CD drive, the MX-Stream is able to accurately rip CDs in lossless FLAC format. CD Metadata is autimatically recognized and if necessary can be manually edited before ripping. The CD can be ripped to either the internal storage (roughly 16GB of internal storage are available) or a USB stick/HDD connected to one of the USB slots on the MX-Stream. Independent of the USB drive in use, the MX-Stream software ensures the rip is accurate and bit-identical to the original CD!

1) Connect a USB CD drive to a USB slot on the MX-Stream.

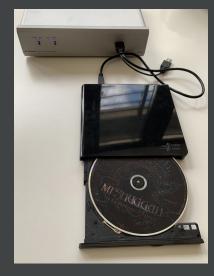

2) A CD icon will appear on the MX-Stream interface.

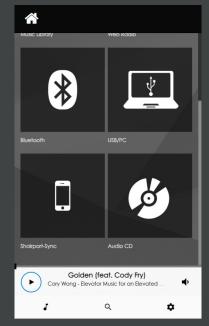

3) Play the CD with the play button or rip the CD with the rip button.

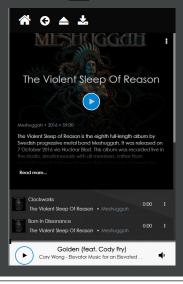

## MUSICAL FIDELITY

### **Technical Information**

4) After pressing the rip button you will see the automatically recognized metadata. If necessary you can manually edit them now.

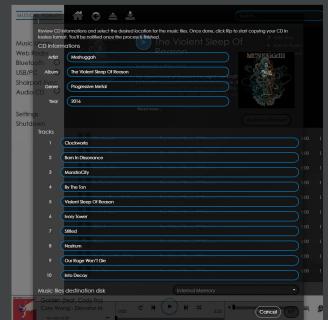

5) Select whether you want to rip to the internal storage or a USB/HHD drive connected to one of the USB slots on the MX-Stream. Press the RIP button on the bottom right to start the ripping process.

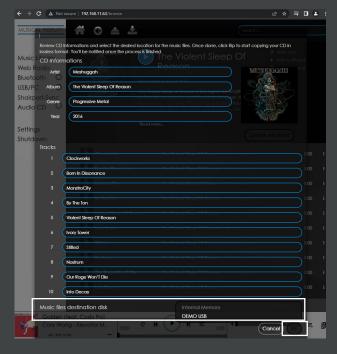

6) The ripping will continue in the background and depending on the CD will take up to 30 minutes. You can continue to use the MX-Stre-

am while the CD is being ripped in the background. Once the ripping has finished, you will get a short message confirming the CD has been fully ripped.

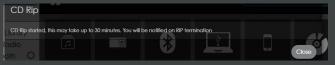

You can find the ripped CD under "Music Library" on your MX-Stream. There you will find it under "Internal Storage" (if the CD was ripped to the internal storage) or "USB" (if ripped to a USB/HDD drive). The ripped CD will also show up in your library under "Artists", "Albums", "Genres" etc..

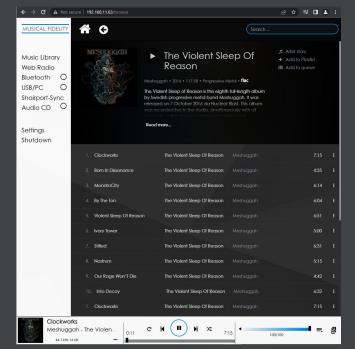